## Entering a Screening Tool Scribe (no signature)

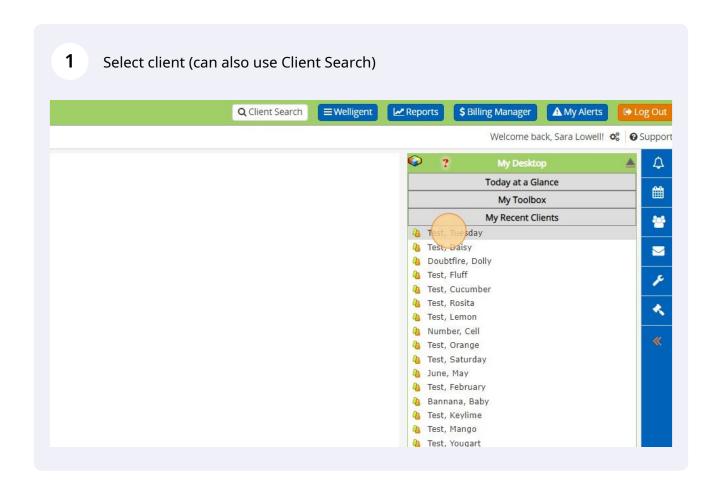

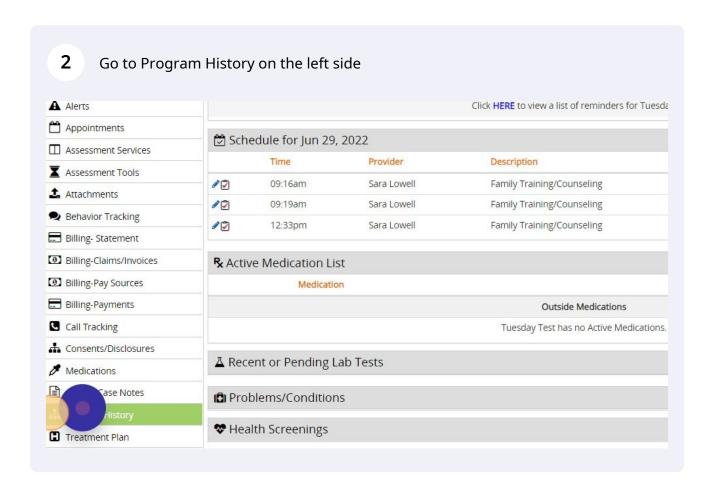

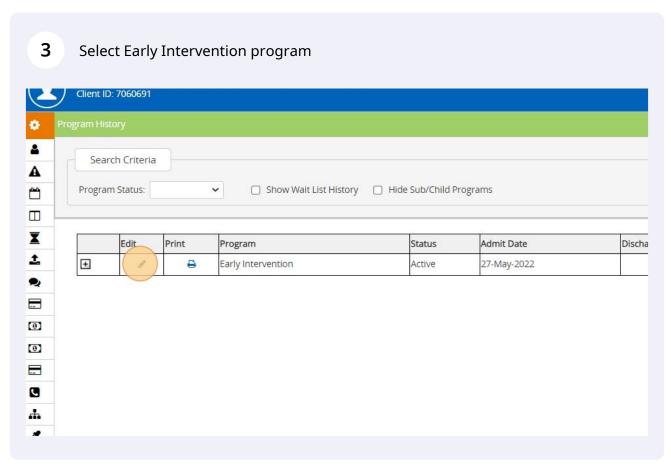

In child's Program Episode Details, find screening tool in "Paperwork/Forms" 4 section of the screen - click on the green plus sign ■Welligent **∠** Repor Q Client Search nder:Female) Other » Save Paperwork/Forms IFSP/Outcome Services + Family Intake(0) + Hearing and Vision Screening(1) + IFSP - (Entry) Present Levels of Development and Child Outcomes 0 \* 2022 + IFSP - (Exit) Present Levels of Development and Child Outcomes St + IFSP - Annual IFSP Review (0) 9\* ovak + IFSP - Multidisciplinary Evaluation/Assessment Summary(0) a + IFSP - Services(4) IFSP - Transition Steps(0) + + Physician's Authorization(0) + Procedural Safeguards and Prior Written Notice(0)

In the Setup tab, change Screening Status to Complete (Use Incomplete if this is a 5 draft) t, Tuesday (ID# 7060691 DOB: 2 mths days) (Idle Period:0 Minutes) Setup ıd TEST, TUESDAY Client Name: Client DOB: 15-Apr-2022 Client ID: 7060691 Screening Status: Incomplete Translate Page: G Select Language ▼ Completion Code: Associated Program: Early Intervention S. Incomplete Complete Unknown Delete - Error Screening Mode: Online: Client Submitted/Completed Location: Administered By (Name): Sara Lowell 9 Screen Date: Time: Signed? No

Enter Date and Time of the screening. (Note - Completion Code, Screening Mode 6 can be skipped. Associated Program, Locations, and Administered By should prefill.) ing Status: Complete G Select Language ▼ ite Page: etion Code: ated Program: Early Intervention Status: Active Intake Date: 27-May-2022 ing Mode: Test Location n: stered By (Name): Sara Lowell 9 Time: Date: No

Click the next tab to begin entering documentation. In this example, the Family 7 Intake, there are two tabs: Getting to Know Your Child and Family and EcoMap. Edit Family Intake Information - Test, Tuesday (ID# 7060691 DOB: 2 mths days) (Idle Period:0 Minutes) Setup Setup Getting to Kn Client Name: TEST, TUESDAY Client DOB: 15-Apr-2022 Client ID: 7060691 **В** ЕсоМар ~ Screening Status: Complete Translate Page: G Select Language | ▼ Completion Code: Associated Program: Early Intervention Status: Active Intake Date: 27-May-2022 Screening Mode: Location: Test Location Administered By (Name): Sara Lowell a Screen Date: 29-JUN-2022 Signed? No

Re Information - Test, Tuesday (ID# 7060691 DOB: 2 mths days) (Idle Period:0 Minutes)

Getting to Know your Child and Family

The information gathered in this section helps your El Provider gain a better understanding of your child's development an a foundation for next steps.

Why was your child referred to Early Intervention (El)? (select all that apply)

Speech/Language

Fine/Gross Motor

Behavioral/Adaptive

Hearing/Vision

Delayed Development

Diagnosed Condition

Other

Describe

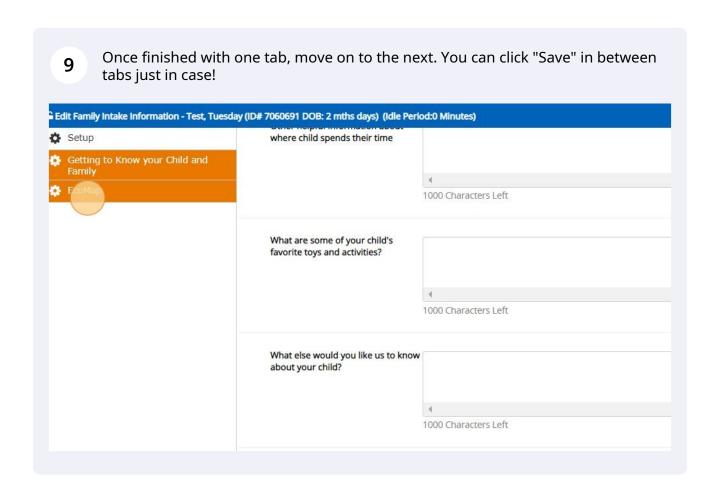

When you are done entering documentation, click "Save".

Other » Save Close

ly's resources, and supports. It also helps to ensure that everyone in your child's life is a much or as little information as they would like.

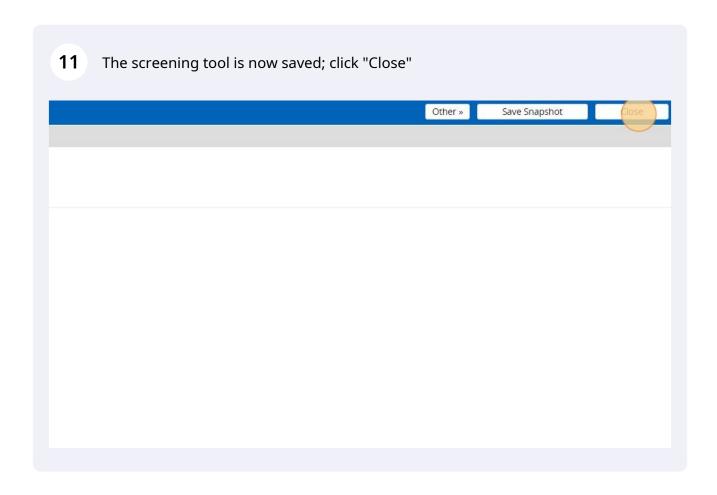